# **STATISTICAL ANALYSIS WITH R**

Terry A. Cox, M.D., Ph.D. *National Eye Institute*

# Course Outline

- 1. The R website and documentation
- 2. Installing and updating R
- 3. The Windows GUI
- 4. R language essentials
- 5. R graphics
- 6. Basic statistics in R

## URLs

• [http://www.r-project.org/](#)

*The* source for R software and documentation. Links to ESS and R-Winedt, which provide R support for EMACS and Winedt, respectively.

• [http://www.bioconductor.org/](#)

Bioconductor is an open source and open development software project for the analysis and comprehension of genomic data.

• [http://gifi.stat.ucla.edu/pub/](#)

R for Mac OS X. Also includes Python and Emacs.

• [http://www.cs.wisc.edu/](#)∼ghost/

Ghostscript and GSview, software for interpreting and viewing PostScript files.

• http://www.math.auc.dk/∼[dethlef/Tips/introduction.html](#)

Installation instructions for EMACS and LATEX for MS Windows. Also covers Ghostscript.

• [http://www.gnu.org/software/emacs/emacs.html](#)

Site for current EMACS versions.

• [http://www.winedt.com/](#)

Shareware text editor for Windows designed for use with LATEX. R-Winedt provides integration with R.

• [http://www.textpad.com/](#)

An easy-to-use inexpensive text editor for Windows. Syntax definition files for R are available (see the add-ons directory at the website).

# Documentation

R comes with several manuals in both html and pdf formats. Of particular relevance is *An Introduction to R.* Also the Contributed Documentation section at the R website contains several introductory manuals. In addition, the r-help mailing list is quite active, and search facilities are available for its archives. *R News*, available at the R website, is also very useful.

## Books

• *Introductory Statistics with R* by Peter Dalgaard Publisher: Springer Verlag ISBN: 0387954759 Publication Date: August 2002 List Price: \$44.95 Paperback: 288 pages

— Excellent for getting started with R. Covers basic statistical analysis, as well as linear models, logistic regression, and survival analysis.

• *Modern Applied Statistics with S*, 4th edition by Brian D. Ripley and William N. Venables Publisher: Springer Verlag ISBN: 0387954570 Publication Date: July 2002 List Price: \$69.95 Hardcover: 512 pages

— Intermediate-level text that includes many state-of-the-art methods.

• *Regression Modeling Strategies* by Frank E. Harrell Publisher: Springer Verlag ISBN: 0387952322 Publication Date: June 2001 List Price: \$79.95 Hardcover: 582 pages

— Lots of good stuff on linear models, logistic regression, and survival analysis.

• *The Elements of Graphing Data (Revised Edition)* by William S. Cleveland Publisher: Hobart Press ISBN: 0963488414 Publication Date: September 1994 List Price: \$45.00 Hardcover: 297 pages

— Highly recommended. R uses Cleveland's principles by default.

# **R EXAMPLES**

# **Preliminaries**

Before proceeding install the packages **ISwR**, **car**, and **locfit**.

If you want to type in the following listings, replace the left arrow symbols with " $\lt$ –". The equals sign, "=", can also be used, except where noted.

### **Vectors**

```
x \leftarrow c(92, 63, 22, 32, 56, 80, 51, 14, 21, 38) # Or x \leftarrow scan()x
x[1]x[2:4]
x[seq(1,9,2)]
?seq
x[-1]x[-(2:4)]x[c(1,3,5)](x > 50)x[x > 50]which(x > 50)sort(x)
rev(x)c.x \leftarrow c(rep("Boy", 5), rep("Girl", 5))# Or c.x \leftarrow rep(c("Boy", "Girl"), c(5,5))is.character(c.x)
mode(c.x)
```
# Computations

```
2*x
x∧2
xbar \leftarrow mean(x)xv \leftarrow (x - xbar) \wedge 2xvar \leftarrow sum(xy)/(length(x)-1)xsd ← sqrt(xvar)
sd(x)
```
# Missing Data

```
x \cdot m \leftarrow xx.m[x>50] \leftarrow NAx.m
mean(x.m)mean(x.m, na.rm=TRUE)
```
# **Matrices**

```
y \leftarrow c(79, 24, 38, 45, 64, 58, 20, 53, 15, 83)z \leftarrow \text{cbind}(x, y)z[,"x"]
which(z>50)
which(z>50, arr.ind=T)matrix(y, nrow=2, byrow=TRUE)
matrix(1,2,3)zcp \leftarrow t(z) %*% z
diag(zcp)
diag(3)
```
# Lists and data frames

```
z.1st \leftarrow list(first=x, second=y, gender=c.x)z.lst$first
z.df \leftarrow data.frame(first=x, second=y, gender=c.x)z.df$first
z.df[z.df$first>50,]
\text{lapply}(z.df[,1:2], mean)
sapply(z.df[,1:2], mean) # See also apply, mapply, tapply
lapply(z.df[,sapply(z.df,is.numeric)], mean)
z.df [grep("b", as.character(z.df$gender), ignore.case=TRUE),]
```
#### Miscellaneous

```
search()
ls()rm(z.lst)
?"%*%"
help.search("fisher")
options()
?kfm
```
library(ISwR) data(kfm)

The functions, source() and sink(), are also frequently useful.

## Data entry

```
k.df \leftarrow read.delim("R://R Course/kfm.txt")summary(k.df)
fix(k.df) # Use only for looking at data
attach(k.df)
search()
mat.height
detach(k.df)
```
See also the R manual, *R Data Import/Export*, and the package, **foreign**.

### Summary plots

```
hist(k.df$weight, xlab="Weight (kg)")
```
boxplot(weight ∼ sex, data=k.df, boxwex=0.3, ylab="Weight (kg)", names=c("Boys","Girls"))

See Figure [1](#page-8-0) for an example of a dot plot, an alternative to bar graphs.

#### Scatter plots

```
plot(k.df$mat.weight, k.df$weight)
plot(weight ∼ mat.weight, data=k.df)
attach(k.df)
library(locfit)
fit ← locfit(weight ∼ mat.weight)
plot(fit, band="global")
points(mat.weight, weight, pch=20, col="gray50")
detach(k.df)
library(car)
scatterplot(weight ∼ mat.weight, reg.line=lm, smooth=TRUE, labels=FALSE,
    boxplots='xy', span =0.5, data=k.df)
pairs(k.df[,c("weight","mat.weight","mat.height")])
```
# Cumulative histogram

The following code plots the empirical cumulative distribution function:

```
attach(k.df)
boy.wt ← weight[sex=="boy"]
girl.wt \leftarrow weight[sex=="girl"]m \leftarrow length(boy.wt)
n \leftarrow length(girl.wt)
plot(sort(boy.wt), (1:\text{m})/\text{m}, type="s", ylim=c(0,1), xlim=range(weight),
    xlab="Weight", ylab="Cumulative frequency", lty=1)
lines(sort(girl.wt), (1:n)/n, type="s", lty=2)legend(c(6,6.5), c(0.14,0.3), legend = c("Boys", "Girls"), lty=1:2)detach(k.df)
```
See also the function, ecdf(), in Frank Harrell's **Hmisc** library.

### Line plots

```
x \leftarrow \text{seq}(-4, 4, 0.01)y \leftarrow \text{dnorm}(x)plot(x, y, type="1", main="Normal Density", xlab="x", ylab=substitute(paste(phi, "(x)")))
text(-3, 0.2, expression(phi), cex=2, col="gold") # For fun
phi \leftarrow (sqrt(5) + 1)/2
text(3, 0.2, phi)
```
## Plot output

The following code produces Figure [2:](#page-9-0)

```
attach(k.df)
postscript(file="R:/R Course/Fig2.ps", horizontal=F, width=5, height=5)
plot(weight ∼ mat.weight, type="n", xlab="Maternal weight", ylab="Infant weight")
points(weight[sex=="boy"] ∼ mat.weight[sex=="boy"], pch=19, col="blue")
points(weight[sex=="girl"] ∼ mat.weight[sex=="girl"], pch=19, col="red")
dev.off()
detach(k.df)
```
Postscript files produce publication-quality graphics on laser printers, and they can be used in LATEX documents. To create an encapsulated postscript file that can be imported into MS Word, substitute the following line:

```
postscript(file="R:/R Course/Fig2.eps", horizontal=FALSE, onefile=FALSE,
    paper="special", width=5, height=5)
```
The following code produces a graphic that can be imported into MS Powerpoint:

```
win.metafile("R:/R Course/boxplot.wmf")
old.par \leftarrow par(no.readonly=TRUE)line.col ← "gray"
boxplot(weight ∼ sex, data=k.df, boxwex=0.3, ylab="", names=c("Boys","Girls"),
    notch=TRUE, col=heat.colors(2), border=line.col,
    pars=par(fg=line.col, col.axis=line.col, col.lab=line.col, cex=1.5, lwd=2))
mtext("Weight (kg)", side=2, line=2.5, cex=1.5)
par(old.par)
dev.off()
```
## Summary statistics

```
mean(k.df$weight)
sd(k.df$weight)
quantile(k.df$weight)
median(k.df$weight)
IQR(k.df$weight)
mad(k.df$weight)
```
table(k.df\$sex)

### Tabular data

```
wtable \leftarrow table(k.df$sex, (k.df$weight < 5.5))
ft \leftarrow fisher.test(wtable)ct ← chisq.test(wtable, correct=FALSE)
```
For other relevant functions, see the documentation for the package, **ctest**. The package, **vcd**, contains functions for Cohen's kappa and weighted kappa, among others.

#### t tests

```
t.test(weight ∼ sex, data=k.df)
wilcox.test(weight ∼ sex, data=k.df)
```
# Correlation

```
cor(k.df[,c("weight","mat.weight","mat.height")])
cor(k.df[,c("weight","mat.weight","mat.height")], method="spearman")
```
See also the function, **cor.test**(), in the package, **ctest**.

#### Linear regression

```
k.lm ← lm(weight ∼ mat.weight, data=k.df)
summary(k.lm)k.lm.summ \leftarrow summary(k.lm)names(k.lm)
names(summary(k.lm))
summary(k.lm)$r.squared
k.lm$coefficients
summary(k.lm)$coefficients
plot(k.lm)
# Regression lines and confidence intervals
pwt \leftarrow \text{seq(min(k.df$mat.weight)}, \text{max}(k.df$mat.weight), 0.05)
clim \leftarrow predict(k.lm, data.frame(mat.weight=pwt), interval="c")
plim \leftarrow predict(k.lm, data.frame(mat.weight=put), interval='p")plot(weight ∼ mat.weight, data=k.df, ylim=range(plim[,2:3]))
lines(pwt, clim[,1], lty=1, col="black")
lines(pwt, clim[,2], lty=2)
lines(pwt, clim[,3], lty=2)
lines(pwt, plim[, 2], 1ty=3)lines(pwt, plim[,3], lty=3)
# Alternatively, add lines as follows:
matlines(pwt, clim, lty=c(1,2,2), col="black")
matlines(pwt, plim[,2:3], lty=3, col="black")
```
# Logistic regression

```
k.glm ← glm(sex ∼ mat.weight*mat.height, data=k.df, family="binomial")
summary(k.glm)
```
## Function creation

```
summ.var \leftarrow function(y) {
    q.y \leftarrow quantile(y, na.rm=T)
    names(q.y) ← c("minimum","1st quartile","median","3rd quartile","maximum")
    c(N = length(y)),mean = mean(y, na.rm=T),"st. dev." = sd(y, na.rm=T),
      q.y[1], q.y[2], q.y[3], q.y[4], q.y[5],
      IQR = IQR(y, na.rm=T),"mean abs. dev." = mad(y, na.rm=T),
      missing = sum(is.na(y)),"Shapiro-Wilk test" = shapiro.test(y)$p.value )
}
```

```
proc.univariate \leftarrow function(y) {
    if (is.numeric(y)) {
         out \leftarrow \text{summ}.\text{var}(y)}
    else {
         y.num \leftarrow y[,sapply(y, is.numeric)]
         if (is.list(y.num)) out \leftarrow sapply(y.num, summ.var) # or lapply
         else {
              out \leftarrow list(summ.var(y.num))
              names(out) \leftarrow names(y)[sapply(y, is . numeric)]}
     }
    return(out)
}
options(digits=4)
proc.univariate(k.df)
proc.univariate
```
See also the function, describe(), in Frank Harrell's **Hmisc** library.

### Random numbers

```
sample(1:10)
sample(LETTERS, size=10, replace=T)
set.seed(10); runif(1)
k.df[sample(1:length(k.df$no), size=5),]
x \leftarrow \text{rnorm}(1000)hist(x,nclass=20)
```
Functions are automatically available for a number of distributions in R. See also the packages, **bindata**, **mvtnorm**, **SuppDists**, **MCMCpack**, and **MASS**.

```
# Poker
suit \leftarrow \text{rep}(c("Diamonds", "Clubs", "Spades", "Hearts"), rep(13,4))card \leftarrow rep(c(2:10, "Jack", "Queen", "King", "Acc"), 4)deck \leftarrow paste(card, suit, sep=" of ")
shuffle \leftarrow sample(deck)player.1 \leftarrow shuffle[1:5]player.2 \leftarrow shuffle[6:10]
```
## Create external dataset

```
k.df$wtbin \leftarrow (k.df$weight < 5.5)
\mathsf{z}\mathsf{z} \;\gets\; \mathtt{file}("R://R\;\mathtt{Course}/\mathtt{temp}.\mathtt{data}'',\; "w")write.\table(k.df, file = zz, sep = ""\,quote = FALSE, row.name = FALSE)close(zz)
```
# **EXERCISE**

Using the malaria dataset in the **ISwR** library, investigate the relationship between antibody levels and symptoms of malaria with graphics, data summaries, and statistical tests.

*Extra credit:* Use graphics and statistical models to investigate the influence of age on the relationship between antibody levels and symptoms of malaria.

# **FIGURES**

<span id="page-8-0"></span>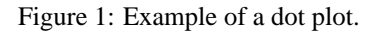

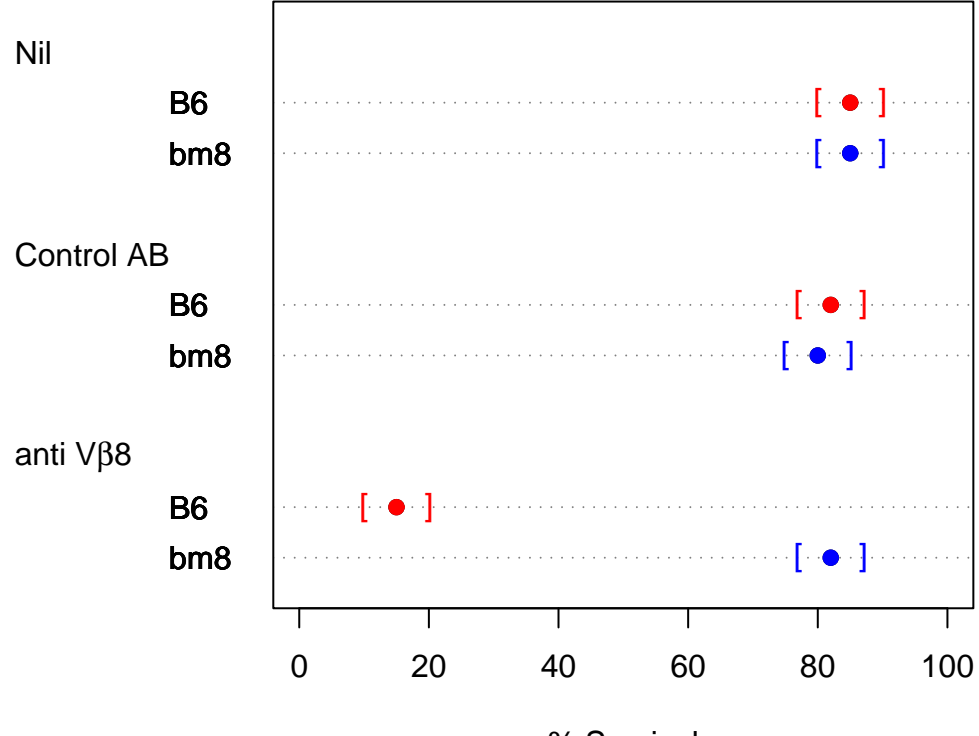

% Survival

<span id="page-9-0"></span>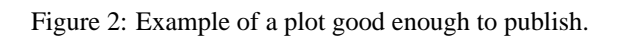

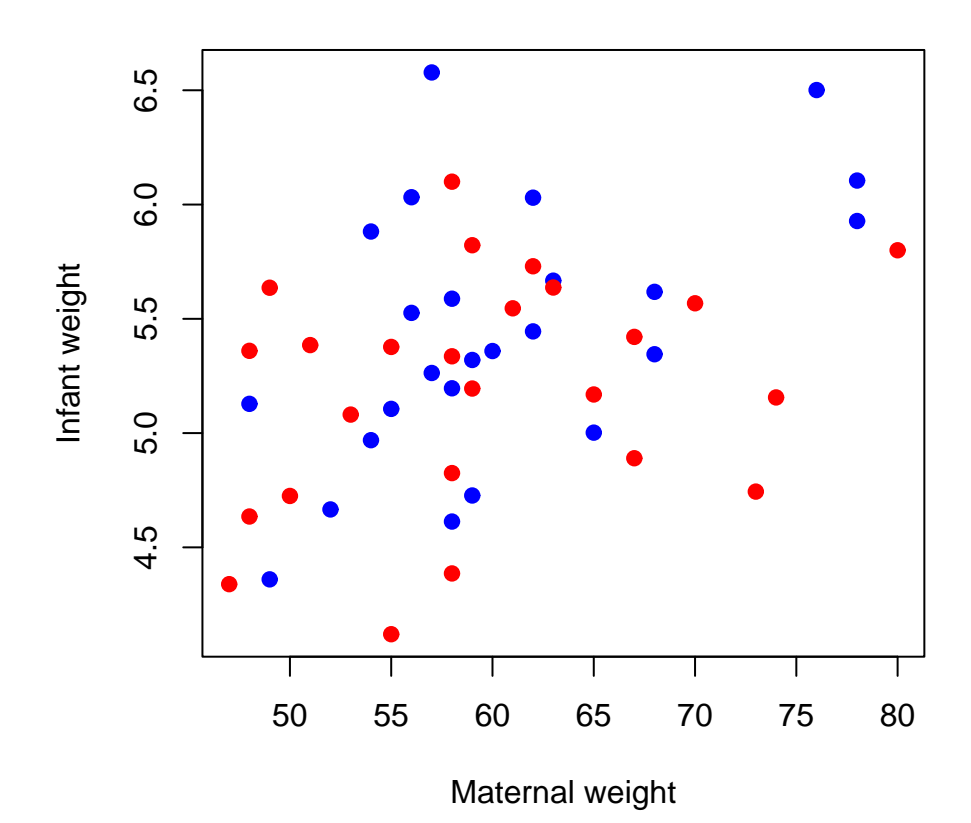

10

<span id="page-10-0"></span>Figure 3: R plotting symbols.

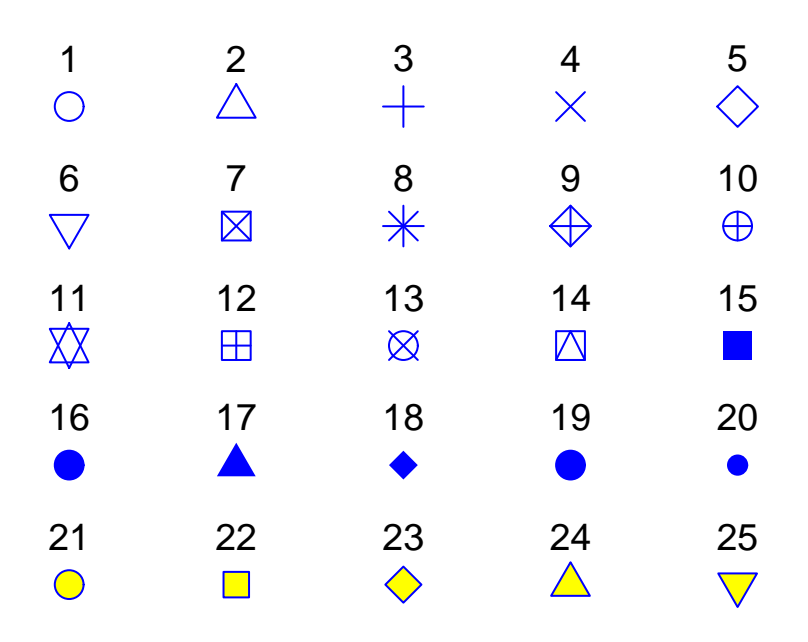

Figure [3](#page-10-0) was produced using the following code:

```
postscript(file="R:/R Course/chars.ps", horizontal=F, width=5, height=5)
x \leftarrow \text{rep}(1:5,5)y \leftarrow rep(5:1, rep(5,5))z \leftarrow rep(seq(5.4,1.4,-1),rep(5,5))plot(x,y,pch=1:25,type="n",axes=FALSE,xlab="",ylab="",ylim=c(1,5.7))points(x,y,pch=1:25,cex=2,col="blue",bg="yellow")
text(x,z,pch=as.character(1:25),cex=1.2)
dev.off()
```
î€Institute of Mathematical Statistics, 2008. The Statistical Analysis of fMRI Data. Martin A. Lindquist. Abstract. In recent years there has been explosive growth in the num-. ber of neuroimaging studies performed using functional Magnetic Res-. onance Imaging (fMRI). The ï¬eld that has grown around the acquisiÂ ing techniques, the role of statisticians promises to. only increase in the future. The statistical analysis of fMRI data is challeng-. ing. The data comprise a sequence of magnetic reso-. nance images (MRI), each consisting of a number of. uniformly spaced volume elements, or voxels, that. partition the brain into equally sized boxes. The. 15 Analysis of variance and covariance. 15.1 ANOVA 15.1.1 Single factor or one-way ANOVA 15.1.2 Two factor or two-way and higher-way ANOVA.Â For students studying for academic or professional qualifications in statistics, the level and content adopted is that of the Ordinary and Higher Level Certificates of the Royal Statistical Society (RSS), offered until 2017. Much of the material included in this Handbook is also appropriate for the Graduate Diploma level also, although we have not sought to be rigorous or excessively formal in our treatment of individual statistical topics, preferring to provide less formal explanations and examples that are more approachable by the nonmathematician with links and references to detailed sourc